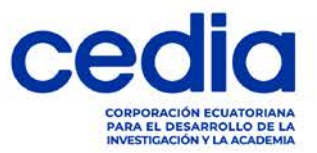

# CAF-IT-2024-0001

# Instructivo para acceder al curso Conceptos claves para fondos de transferencia

1.- Accede al siguiente link: [https://onemooc.cedia.edu.ec/courses/course-v1:onemooc+CONNECT-](https://onemooc.cedia.edu.ec/courses/course-v1:onemooc+CONNECT-02+2023_T2/about)[02+2023\\_T2/about](https://onemooc.cedia.edu.ec/courses/course-v1:onemooc+CONNECT-02+2023_T2/about)

## 2.- De clic en "Inscribirse":

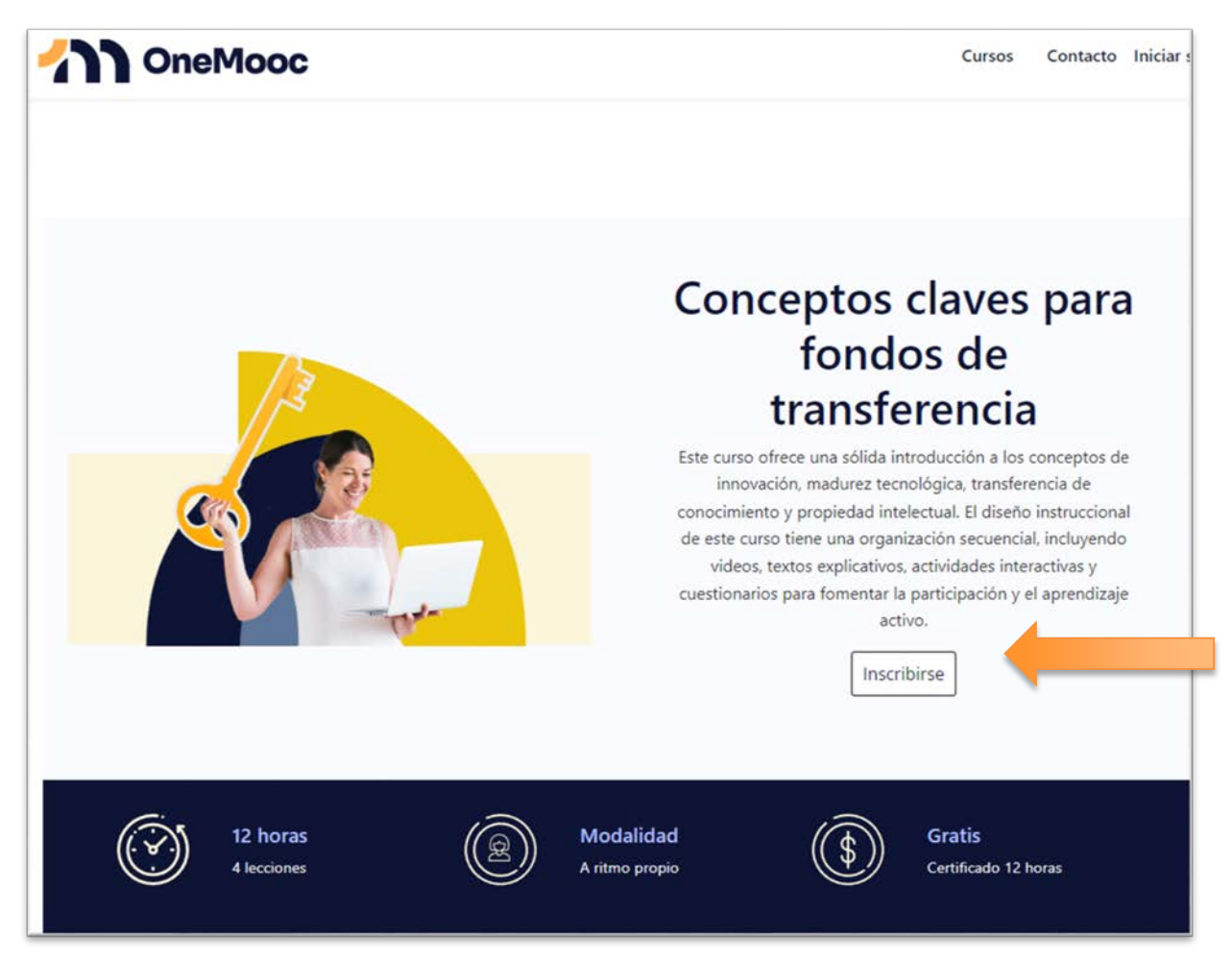

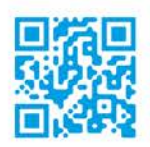

UIO

Oficina 8A

12 de Octubre y Lizardo García

Edificio Alto Aragón

Gonzalo Cordero 2-122

Miguel Moreno y Av. 10

y J. Fajardo Esq. Planta de producción

de Agosto.

**CUE** Oficinas Ver 1.0 Información pública CAF-IT-2024-0001

**GYE** 

y Calle Única

Edificio Semgroup Media Lab Urdesa, Bálsamos # 118

#### **MANTA**

Av. Circunvalación - Vía a San Mateo Manta - Manabí - Ecuador ULEAM-EP

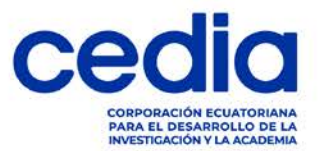

日本面

3.- En el campo de "*Incremental search...*" ingrese el nombre de su institución y

selecciónela de la lista:

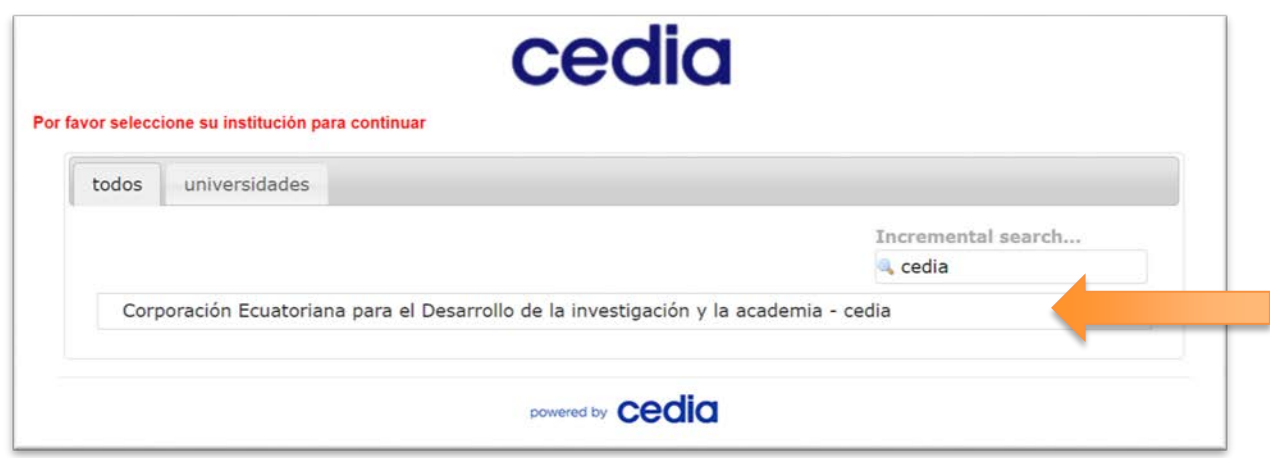

4.- Luego, ingrese su usuario y contraseña y dé clic en "Iniciar sesión":

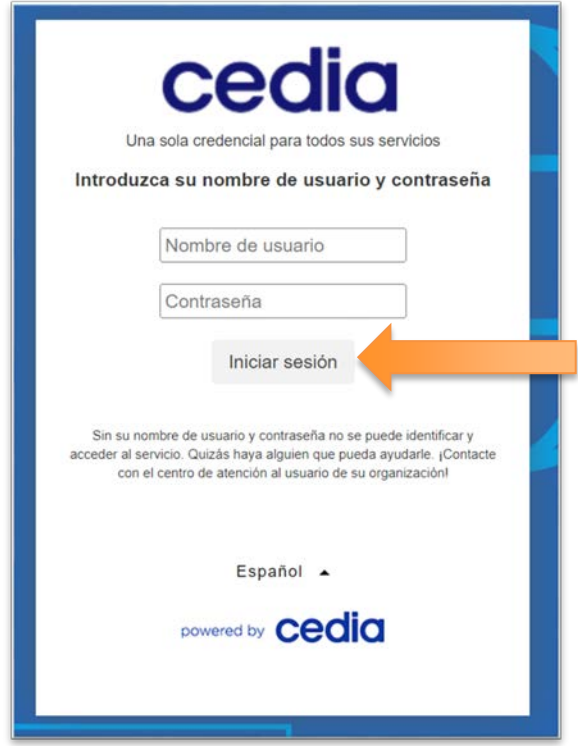

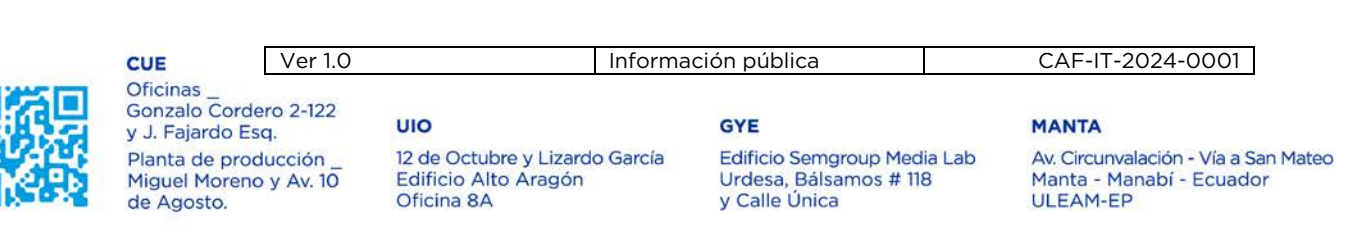

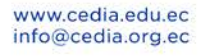

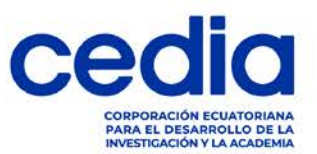

5.- Luego, dé clic en "Ver curso":

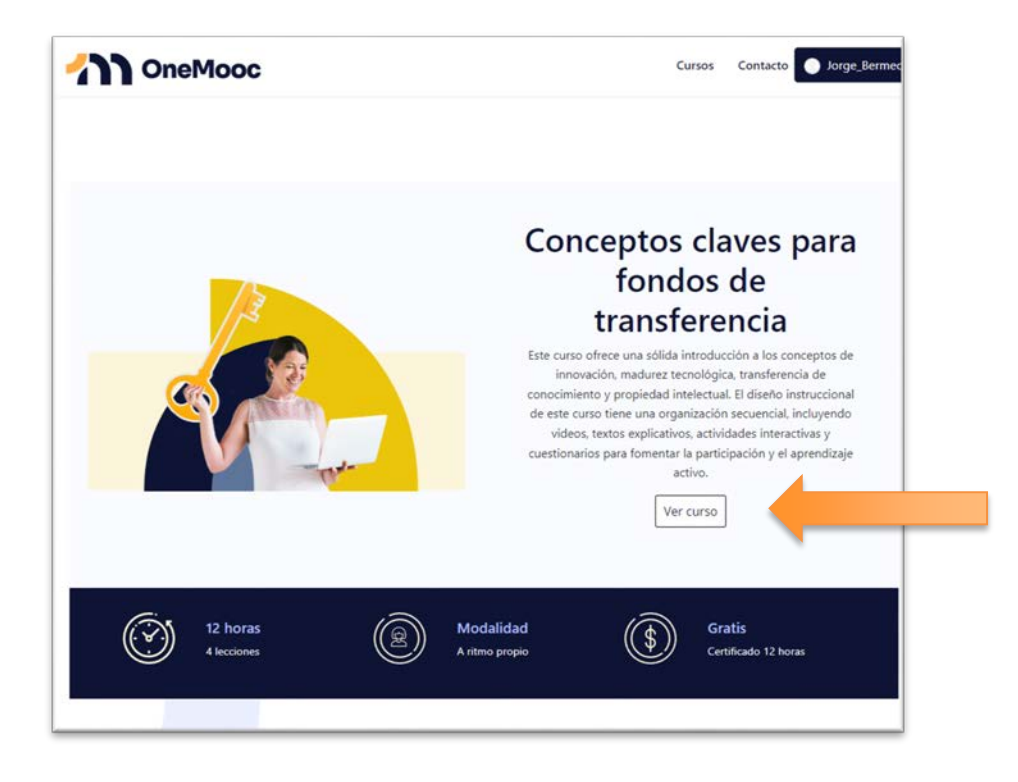

6.- Ahora, dé clic sobre el nombre de su *usuario* ubicado en la parte superior derecha, y dé clic en "Cuenta":

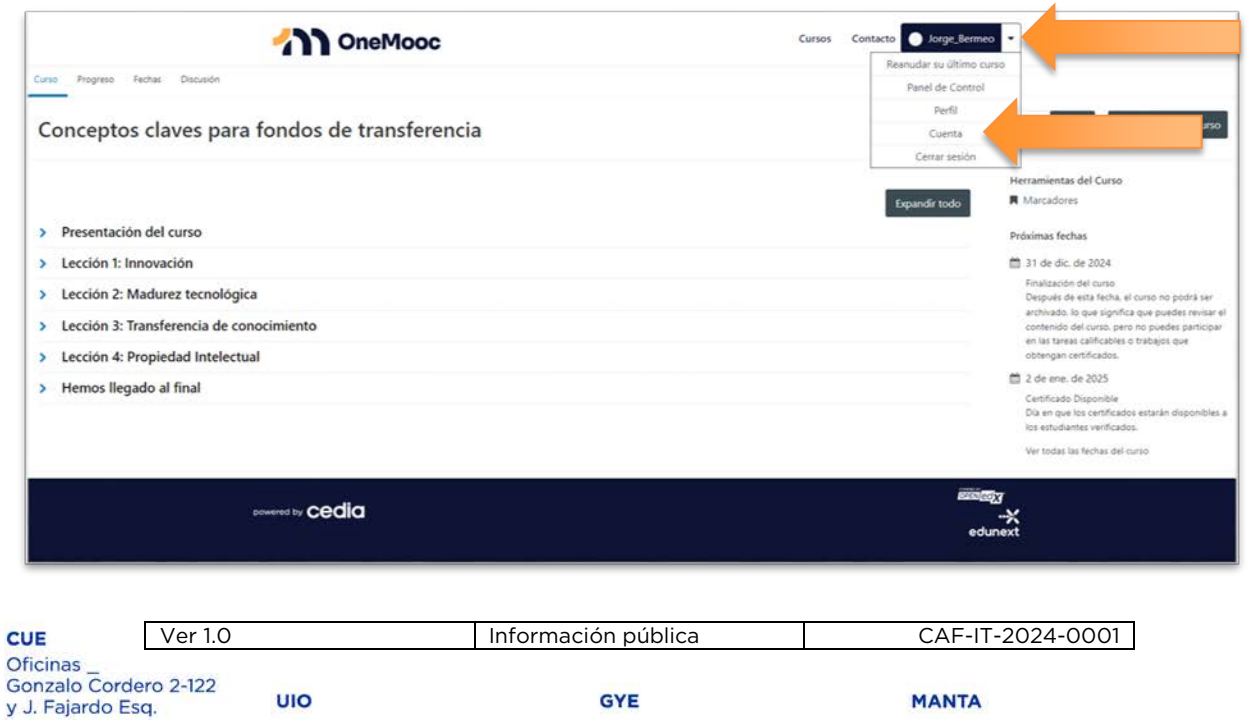

Edificio Semgroup Media Lab

Urdesa, Bálsamos # 118

y Calle Única

Av. Circunvalación - Vía a San Mateo

Manta - Manabí - Ecuador<br>ULEAM-EP

12 de Octubre y Lizardo García

Edificio Alto Aragón

Oficina 8A

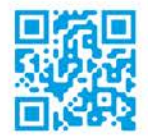

Planta de producción<br>Miguel Moreno y Av. 10

de Agosto.

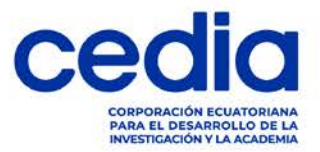

7.- Ingresar sus *nombres completos* y pulse la tecla << tab>>, con eso se guardará sus cambios:

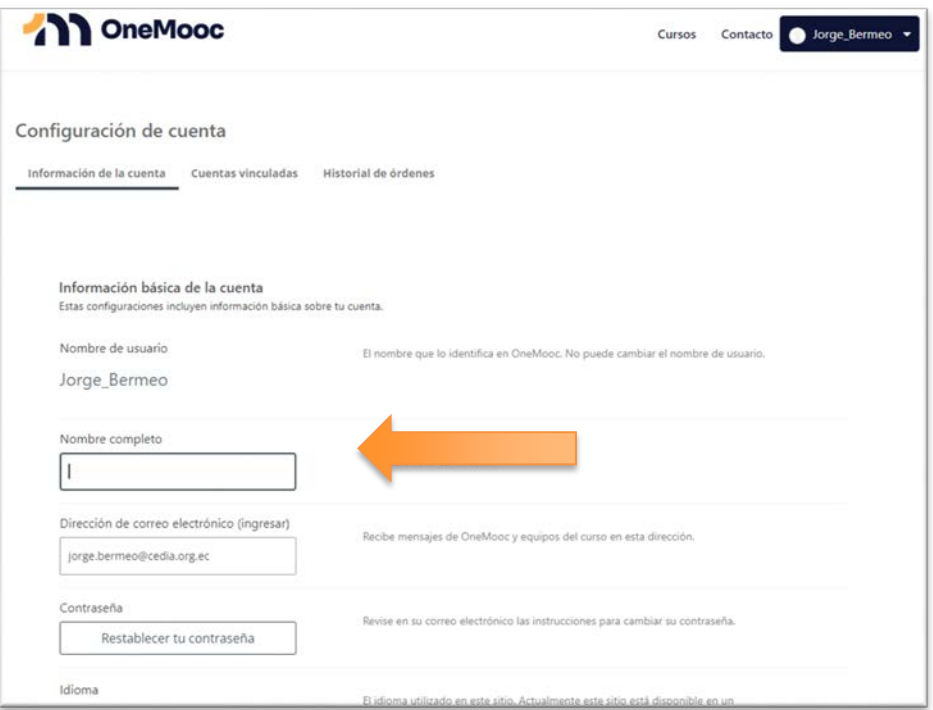

8.- Dé clic sobre el logo de **OneMooc**, el cual es el botón del home del sitio.

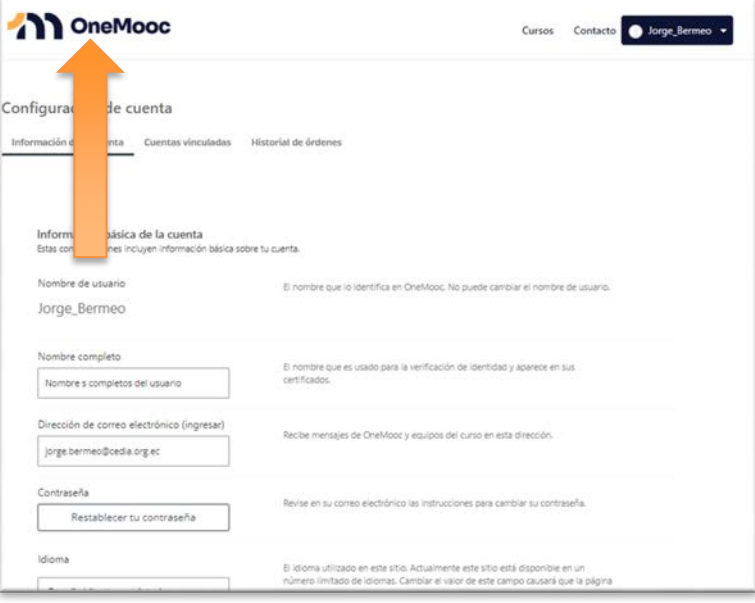

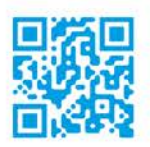

**CUE** 

Oficinas Gonzalo Cordero 2-122 y J. Fajardo Esq. Planta de producción<br>Miguel Moreno y Av. 10 de Agosto.

UIO

Oficina 8A

12 de Octubre y Lizardo García

Edificio Alto Aragón

### Ver 1.0 | Información pública | CAF-IT-2024-0001

**GYE** 

Edificio Semgroup Media Lab

Urdesa, Bálsamos # 118<br>y Calle Única

# **MANTA**

Av. Circunvalación - Vía a San Mateo Manta - Manabí - Ecuador<br>ULEAM-EP

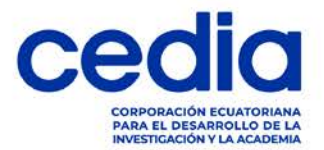

9.- A continuación, le mostrará la lista de cursos en los que se ha inscrito. Dé clic sobre el botón "Continuar el curso" en el curso Conceptos clave para fondos de transferencia

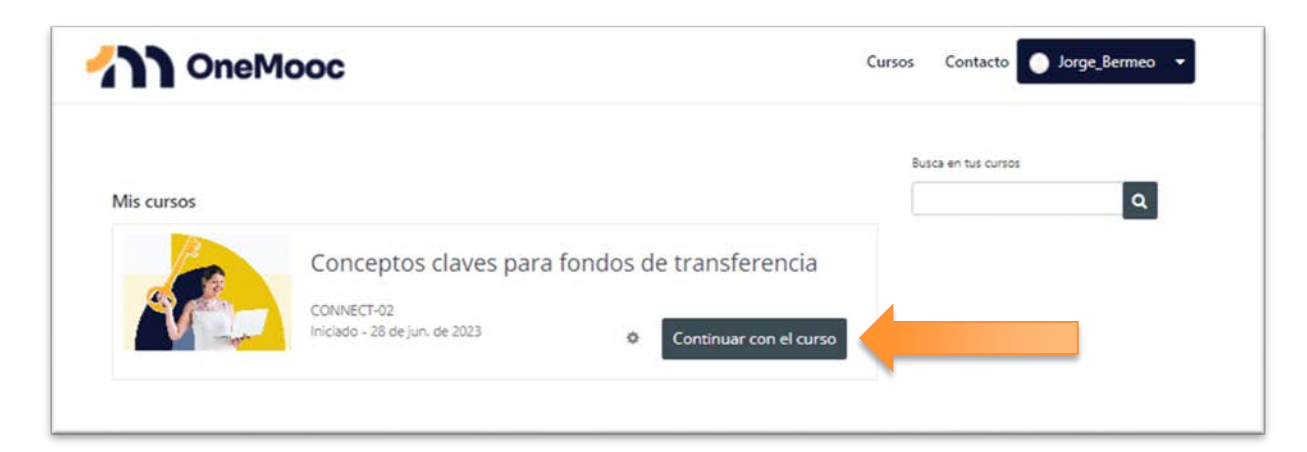

10.- Se le presentará la siguiente pantalla. Comience su curso en la sección de "Presentación del curso", subsección "Bienvenida":

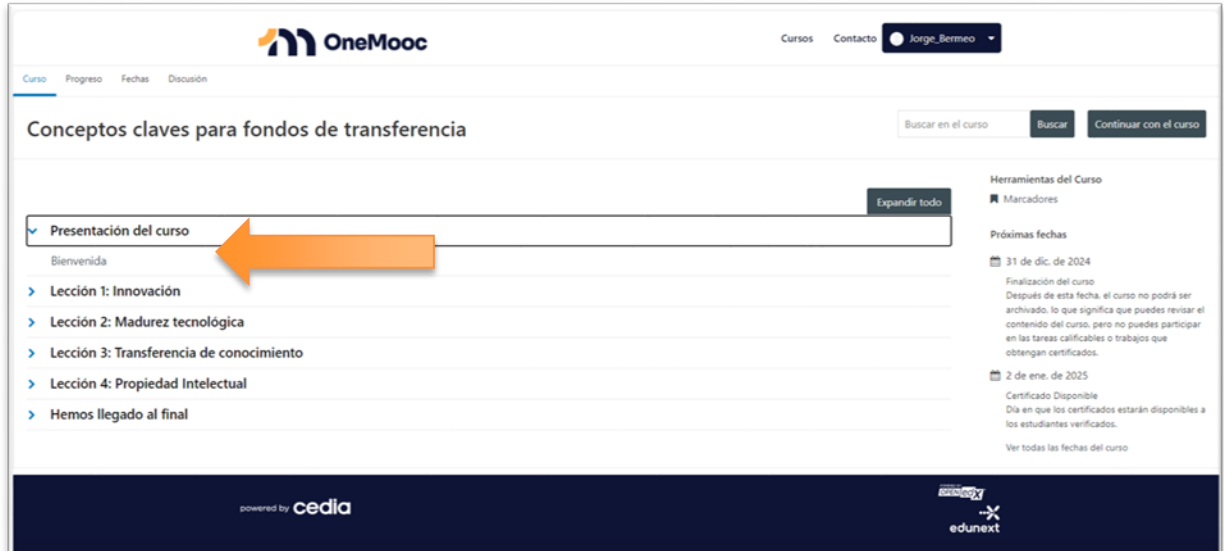

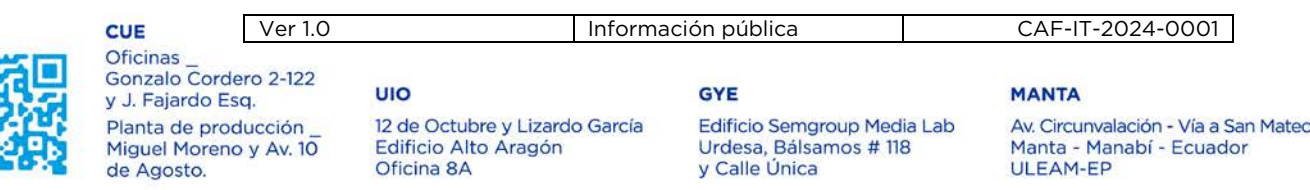

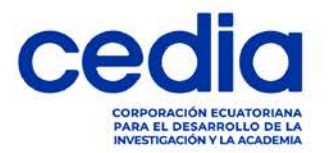

11.- Finalmente, para consumir todos los contenidos del curso, dar clic en "Siguiente" en cualquiera de sus dos ubicaciones.

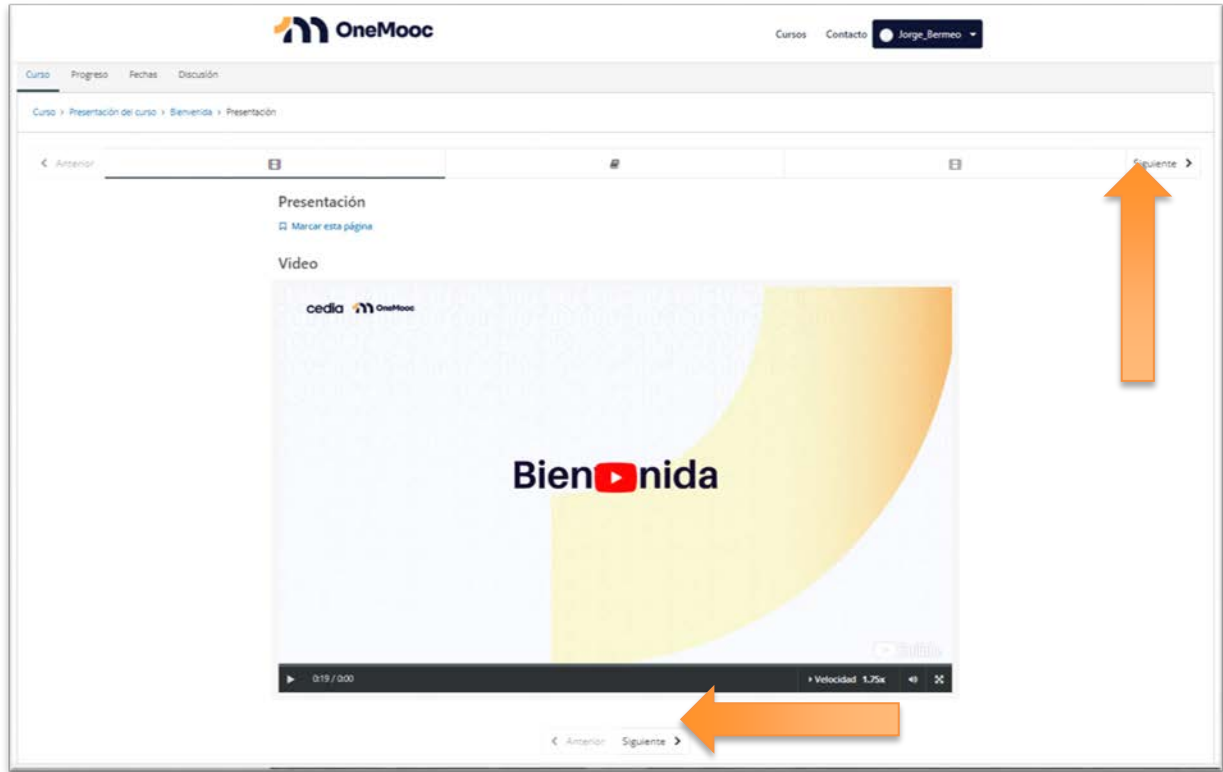

12.- Disfruta y aprende de tu curso.

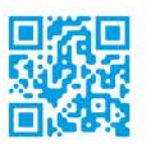

**CUE** Oficinas Ver 1.0 | Información pública | CAF-IT-2024-0001 |

Gonzalo Cordero 2-122 y J. Fajardo Esq. Planta de producción<br>Miguel Moreno y Av. 10 de Agosto.

UIO 12 de Octubre y Lizardo García Edificio Alto Aragón Oficina 8A

**GYE** Edificio Semgroup Media Lab

y Calle Única

Urdesa, Bálsamos # 118

**MANTA** 

Av. Circunvalación - Vía a San Mateo Manta - Manabí - Ecuador<br>ULEAM-EP